# Change the Homescreen on Your iPhone

### 06.09.2015

| iOS7 |

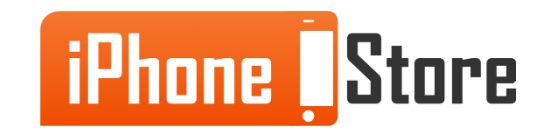

#### **Step 1 - Tap 'Settings' icon**

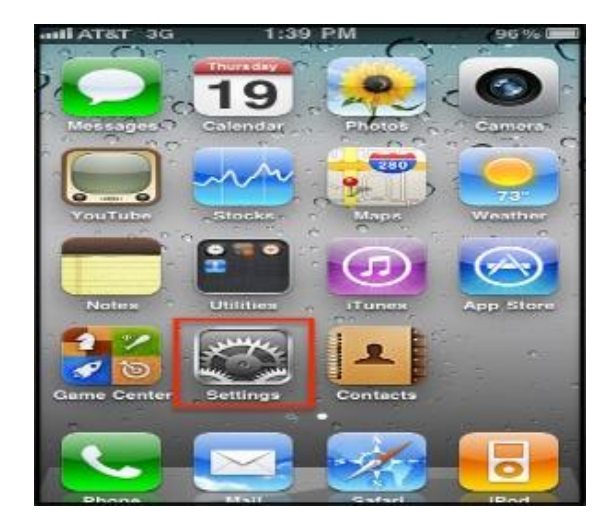

Image courtesy of: [[rackcdn.com\]](http://c807163.r63.cf2.rackcdn.com/(E&A)SettingUpMicrosoftExchangeEmailIphone1.png)

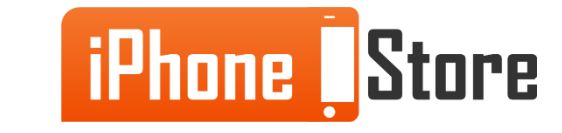

#### **Step 2 - Tap 'Wallpapers and Brightness'**

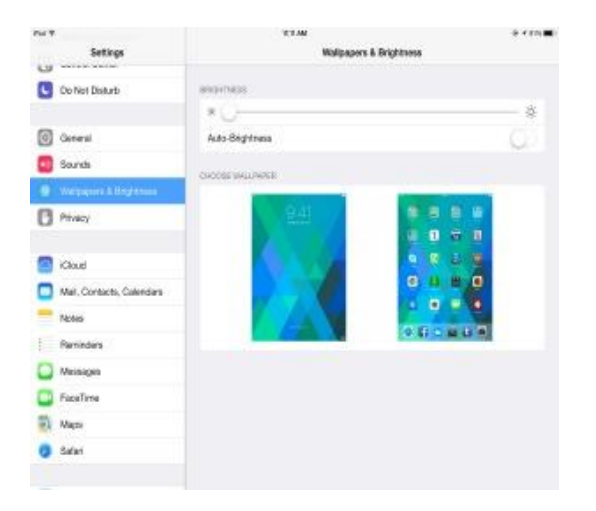

Image courtesy of: [[extremetech.com](http://www.extremetech.com/wp-content/uploads/2013/09/IMG_1603.png)]

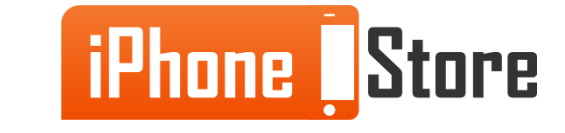

### **Step 3**  Tap on 'Choose a New Wallpaper' > 'Select a Photo' or 'Apple Wallpaper'

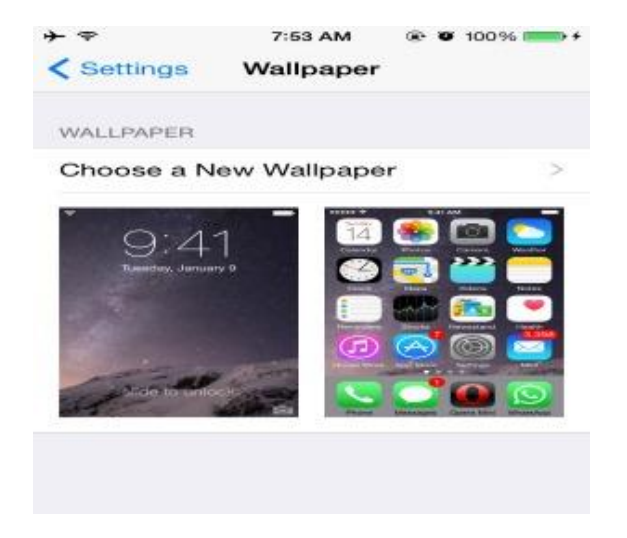

Image courtesy of: [[028499.com](http://028499.com/wp-content/uploads/2014/09/How-to-Change-Wallpaper-in-iOS-8-on-iPhone-6-plus-or-iPhone-6.jpg)]

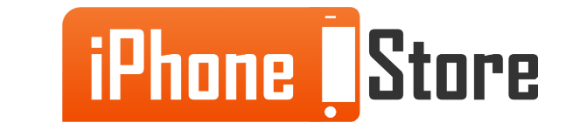

#### **Step 4 - Choose a photo and select 'Lockscreen', 'Homescreen' or 'Both'**

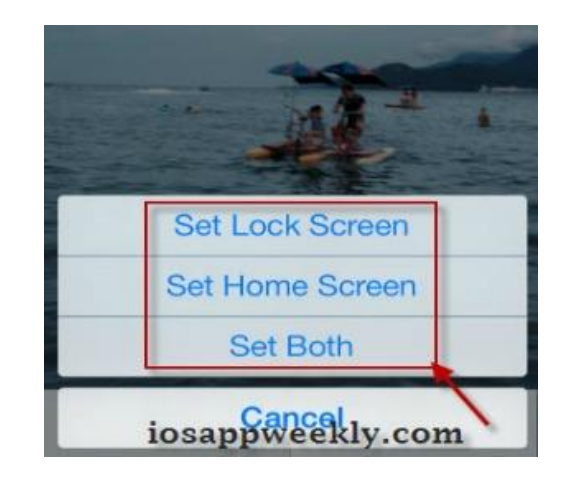

Image courtesy of: [[iosappweekly.com\]](http://www.iosappweekly.com/wp-content/uploads/set-lock-home-screen-wallpaper-iphone.jpg)

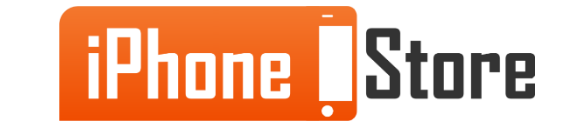

## **Additional Resources**

- [Change your iPhone wallpaper](https://support.apple.com/en-us/HT200285)
- [How to change the wallpaper on your iPhone](http://www.imore.com/how-to-change-lock-screen-home-screen-wallpaper-iphone-ipad)
- [VIDEO: How to Change iPhone Background](https://www.youtube.com/watch?v=cfK0EdyLZ9U)

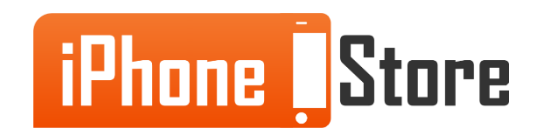

## **References**

- [How to set iPhone wallpapers](http://ipod.about.com/od/iphonehowtos/ht/how-to-set-iphone-wallpapers.htm)
- [Change background iPhone 5](http://www.solveyourtech.com/change-background-iphone-5/)
- [How to change the wallpaper on your iPhone 5](http://www.geeksquad.co.uk/articles/chapter/531-10-how-to-change-the-wallpaper-on-your-iphone-5)

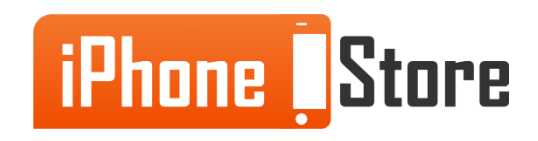

### **Get social with us!**

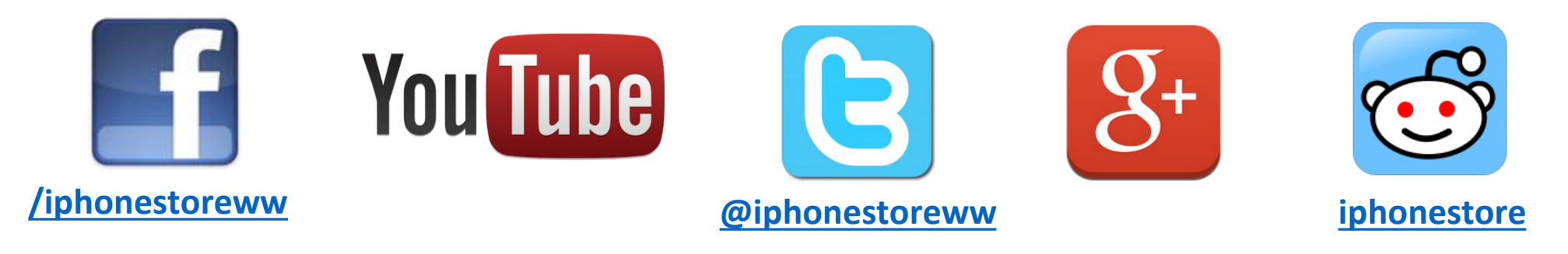

## **Click to Contact Us:**

**[iPhoneStore.com](http://www.iphonestore.com/)**

**Email us [support@iphonestore.com](mailto:support@iphonestore.com)**

© 2015 iPhoneStore.com All Rights Reserved

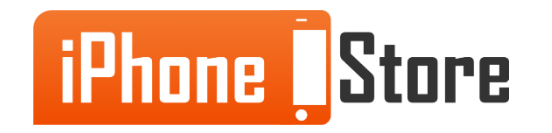